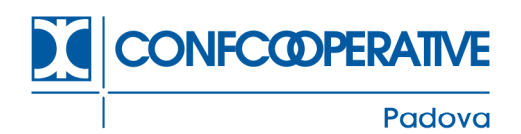

## **SERVIZIO LAVORO E PREVIDENZA**

**CIRCOLARE N. 133 – DEL 23.11.2020** 

# *OGGETTO: 1. ESONERO CONTRIBUTIVO ARTICOLO 3 DL 104/2020 2. RICHIESTA DI ANTICIPO DEL 40% DEI TRATTAMENTI DI INTEGRAZIONE SALARIALE COVID19. ISTRUZIONI INPS 3. ESONERO CONTRIBUTIVO FILIERE AGRICOLE*

## *1. ESONERO CONTRIBUTIVO ARTICOLO 3 DL 104/2020*

L'Agenzia delle entrate è intervenuta con due risoluzioni del 25-9-2020 (55/E e 57/E) sul Il messaggio Inps 4254 del 13-11-2020 fornisce le istruzioni operative relative all'esonero contributivo previsto dall'articolo 3 del Dl 104/2020 che si aggiungono a quelle contenute nella circolare 105/2020.

In primo luogo, l'Istituto informa che per le disposizioni in esame è stato notificato dal Ministero del Lavoro alla Commissione europea, in data 28-10-2020, il regime di aiuti di Stato e che il predetto aiuto è stato approvato con decisione C (2020) 7926 finale del 10- 11-2020.

Riportiamo di seguito le istruzioni operative.

*I datori di lavoro, al fine di usufruire dell'esonero in argomento, dovranno inoltrare all'INPS, tramite la funzionalità "Contatti" del Cassetto previdenziale alla voce "Assunzioni agevolate e sgravi – Sgravio Art. 3 del DL 14 agosto 2020, n. 104", un'istanza di attribuzione del codice di autorizzazione "2Q", che assume il nuovo significato di "Azienda beneficiaria dello sgravio art.3 DL 104/2020" nella quale autocertificano:* 

- *le ore di integrazione salariale fruite dai lavoratori nei mesi di maggio e giugno 2020 riguardanti la medesima matricola;*
- *la retribuzione globale che sarebbe spettata ai lavoratori per le ore di lavoro non prestate;*
- *la contribuzione piena a carico del datore di lavoro calcolata sulla retribuzione di cui al punto precedente;*
- *l'importo dell'esonero.*

*La richiesta di attribuzione del suddetto codice di autorizzazione "2Q" deve essere inoltrata prima della trasmissione della denuncia contributiva relativa al primo periodo retributivo in cui si intende esporre l'esonero medesimo. L'operatore della Struttura territorialmente competente (U.O. Anagrafica e Flussi), una volta ricevuta la richiesta, attribuirà, dopo aver verificato i dati esposti dal datore di lavoro, il predetto codice di autorizzazione alla posizione contributiva con validità dal mese di agosto 2020 fino al mese di dicembre 2020, dandone comunicazione al datore di lavoro attraverso il medesimo Cassetto previdenziale.* 

*Ai fini del calcolo dell'effettivo ammontare dell'esonero, si precisa che lo stesso è pari al doppio delle ore di integrazione salariale già fruite nei mesi di maggio e giugno 2020, con* 

CONFCOOPERATIVE Padova

via Salboro 22/b 35124 PADOVA

 $+4390498724854$  $f + 390498724925$ 

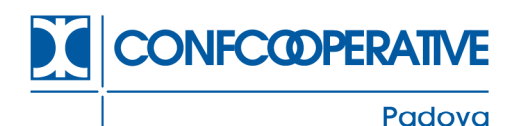

*esclusione dei premi e contributi dovuti all'INAIL, e che la retribuzione persa nei mesi di maggio e giugno 2020 - da utilizzare come base di calcolo per la misura dell'esonero deve essere maggiorata dei ratei di mensilità aggiuntive.* L'indicazione sui ratei costituisce una novità rispetto alla circolare 105. Non sono fornite precisazioni sulle modalità del conteggio. A nostro avviso l'importo della retribuzione persa deve essere maggiorato di uno o due dodicesimi. Facciamo questa precisazione in quanto, a fronte di riduzioni limitate i ratei potrebbero comunque essere dovuti ai lavoratori. Considerato che la circolare non affronta il tema ci sembra possibile l'interpretazione fornita sopra.

*Inoltre, ai fini della determinazione della misura, occorre tenere conto dell'aliquota contributiva piena astrattamente dovuta e non di eventuali agevolazioni contributive spettanti nelle suddette mensilità.* Anche in questo caso abbiamo una indicazione sulle modalità di conteggio (aliquota piena). Ricordiamo che la circolare 105 ha elencato le contribuzioni che non devono essere considerate per lo sgravio, ma non le ha richiamate ai fini della determinazione della misura. Riteniamo quindi che debbano essere considerate tutte le contribuzioni Inps (esclusi quindi i premi Inail).

*Si rammenta, al riguardo, che l'effettivo ammontare dell'esonero fruibile, calcolato sulla base del doppio delle ore di integrazione salariale già fruite nei mesi di maggio e giugno 2020, non potrà superare la contribuzione datoriale dovuta nelle singole mensilità in cui ci si intenda avvalere della misura, per un periodo massimo di quattro mesi, fermo restando che l'esonero potrà essere fruito anche per l'intero importo sulla denuncia relativa ad una sola mensilità, ove sussista la capienza.* 

*Si fa altresì presente che, qualora il datore di lavoro decida di accedere all'esonero in trattazione, per la durata del periodo agevolato, non potrà avvalersi di eventuali ulteriori trattamenti di integrazione salariale collegati all'emergenza da COVID-19, salvo quanto previsto al paragrafo 6 della citata circolare n. 105/2020 (ossia nel caso in cui gli ulteriori trattamenti di integrazione salariale riguardino una diversa unità produttiva).* 

*Le aziende interessate, per esporre nel flusso Uniemens le quote di sgravio spettanti, valorizzeranno all'interno di <DenunciaAziendale>, <AltrePartiteACredito>, nell'elemento <CausaleACredito> il nuovo codice causale "L903", avente il significato di "Conguagli Sgravio Articolo 3 del decreto-legge 14 agosto 2020, n. 104"; e nell'elemento <ImportoACredito>, indicheranno il relativo importo.* 

*I datori di lavoro che hanno sospeso o cessato l'attività, per recuperare lo sgravio spettante, dovranno avvalersi della procedura delle regolarizzazioni contributive (Uniemens/vig). I datori di lavoro, nelle ipotesi in cui intendano recuperare l'esonero spettante nei mesi di agosto e settembre 2020 o nel mese di ottobre 2020, limitatamente ai casi in cui non fosse possibile con la denuncia corrente, dovranno avvalersi di analoga procedura.*

## *2. RICHIESTA DI ANTICIPO DEL 40% DEI TRATTAMENTI DI INTEGRAZIONE SALARIALE COVID19. ISTRUZIONI INPS*

Il messaggio Inps n°4335 del 18-11-2020 torna sul tema dell'anticipo del 40% dei trattamenti salariali con causale Covid che i datori possono richiedere.

Questa modalità è stata molto trattata nel momento in cui è stata introdotta dal Dl 34/2020. Si veda in particolare la circolare Inps n. 78/2020.

Ricordiamo che la norma prevede che in caso di richiesta di pagamento diretto da parte dell'Inps, l'Istituto autorizza le domande e dispone l'anticipazione di pagamento del trattamento, nella misura del 40% delle ore autorizzate nell'intero periodo.

Considerato che il messaggio contiene istruzioni operative. Riportiamo il testo dei paragrafi che interessano.

*2. Richiesta anticipo 40% per la cassa integrazione ordinaria (cigo)* 

**CONFCOOPERATIVE** Padova

via Salboro 22/b 35124 PADOVA

 $+390498724854$  $f + 390498724925$ 

padova@confcooperative.it www.confcooperativepd.coop

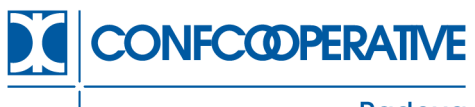

#### Padova

*Al fine di presentare una domanda di CIGO con richiesta di anticipo del 40% occorre accedere, dal sito istituzionale www.inps.it, dopo l'autenticazione, a "Servizi per aziende e consulenti" > "Prestazioni e Servizi" e selezionare "CIG Ordinaria".* 

*In fase di compilazione della domanda, nel quadro "Dichiarazioni", se si seleziona l'opzione di pagamento diretto da parte dell'Istituto, il programma in automatico propone la scelta di richiesta dell'anticipo del 40% (cfr. l'allegato n. 1, paragrafo 1).* 

*Si evidenzia che per poter inviare la domanda di CIGO con richiesta di anticipo si devono preventivamente inserire i dati necessari per il pagamento tramite l'applicativo "Richiesta anticipo CIG", raggiungibile da "Servizi per le aziende ed i consulenti" > "CIG e Fondi di solidarietà" > "Richiesta d'anticipo 40%". In caso di richiesta di anticipo non completamente definita, l'invio della domanda di CIGO non viene consentito.* 

*3. Richiesta anticipo 40% per l'assegno ordinario (fondi di solidarietà) e per la cassa integrazione in deroga (cigd)* 

*Al fine di presentare una domanda di assegno ordinario (Fondi di solidarietà) o di CIGD con richiesta di anticipo del 40% occorre accedere, dal sito istituzionale www.inps.it, dopo l'autenticazione, a "Servizi per aziende e consulenti"> "Prestazioni e Servizi" e, a seconda dei casi, selezionare "Fondi di solidarietà" o "CIG in Deroga INPS".* 

*In fase di compilazione della domanda, nel quadro "Dichiarazioni", se si seleziona l'opzione di pagamento diretto da parte dell'Istituto, il programma in automatico propone la scelta di richiesta dell'anticipo del 40%.* 

*Completata la compilazione dei quadri richiesti ed effettuata la verifica della domanda, questa potrà essere inviata.* 

*Si ricorda che successivamente all'invio della domanda è indispensabile l'inserimento del Ticketattraverso i seguenti passaggi:* 

- *1. selezionando il tasto "Inserimento Ticket";*
- *2. cercando la domanda con i dati ID e matricola già compilati automaticamente;*
- *3. individuando la domanda da associare e cliccando il tasto "Associa";*
- *4. selezionando il tasto "Richiedi Ticket" (viene visualizzato il numero del Ticket e si potrà procedere al salvataggio dell'associazione).*

*Si ricorda che qualora il Ticket non sia stato associato contestualmente all'invio della domanda, si potrà procedere anche in una fase successiva, con le seguenti modalità:* 

- *1. selezionando la voce di menu "Cerca esiti" nella schermata principale;*
- *2. cercando la domanda con i dati della matricola Azienda (obbligatorio) e limitando eventualmente il periodo temporale di riferimento;*
- *3. cliccando sul tasto "Inserisci Ticket", disponibile solo per le domande senza il numero di Ticket, e inserendo i dati per completare la compilazione della relativa domanda.*

*Una volta inserita, la domanda di CIGD o di assegno ordinario con richiesta di anticipo del 40% rimane in sospeso e senza protocollo fino a quando non vengono inseriti anche i dati necessari per il pagamento dell'anticipo stesso.* 

*Se, diversamente, si volesse inoltrare la domanda rinunciando all'erogazione dell'anticipo del 40%, si potrà procedere all'annullamento dell'anticipo come illustrato al successivo paragrafo 3.2.* 

*Di seguito vengono illustrate le possibili azioni da compiere per il completamento della domanda di CIGD e di assegno ordinario con richiesta di anticipo del 40%.* 

## *3.1 Inserimento dei dati di pagamento dell'anticipo propedeutici per la protocollazione della domanda*

*Nel caso in cui sia stata confermata l'opzione "Anticipazione 40%" (lasciando la spunta "SI"), per consentire la protocollazione della domanda, si devono inserire i dati necessari per il pagamento dell'anticipo, procedendo come di seguito indicato:* 

• *cliccando sul link evidenziato nel box informativo che compare in fondo alla schermata principale del portale, come illustrato nell'allegato n. 1, paragrafo 2;* 

via Salboro 22/b 35124 PADOVA

 $+4390498724854$  $f + 390498724925$ 

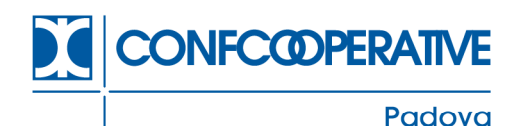

• *oppure, da "Cerca Esiti", cliccando sul bottone rosso "Anticipo 40%", inserito nella sezione denominata "Attenzione Numero Protocollo" (cfr. l'allegato n. 1, paragrafo 2).* 

*In tal modo si viene indirizzati alla procedura "Richiesta Anticipo 40%", in cui è possibile inserire i dati richiesti (IBAN e numero ore di sospensione per ognuno dei lavoratori beneficiari inseriti in allegato alla domanda) e visualizzare gli esiti.* 

*Si raccomanda di verificare che l'inserimento dei dati sull'anticipo sia andato a buon fine, ossia che siano stati superati i controlli formali sui dati e, in ogni caso, che la domanda venga protocollata.* 

*Si ricorda che, in ogni caso, sarà sempre possibile completare la richiesta di anticipo del 40%, accedendo al seguente percorso: "Servizi per le aziende ed i consulenti" > "CIG e Fondi di solidarietà" > "Richiesta d'anticipo 40%".*

*3.2 Annullamento dell'anticipo di pagamento 40%* 

*Nel caso in cui in fase di invio della domanda sia stata richiesta l'anticipazione di pagamento del 40%, ma non siano ancora stati inseriti i dati di pagamento dell'anticipo, come illustrato nel precedente paragrafo 3.1, sarà anche possibile rinunciare all'anticipo del 40%.* 

*La rinuncia all'anticipo del 40% consente l'immediata protocollazione della domanda di CIGD e/o di assegno ordinario permettendo all'Istituto la sua lavorazione ed erogazione.* 

*Per procedere alla rinuncia, occorrerà accedere alla domanda dal menu "Cerca esiti" e selezionare il tasto "Annulla Anticipazione 40%" (cfr. l'allegato n. 1, paragrafo 2).* 

*3.3 Annullamento della domanda* 

*Finché la domanda risulta in stato "Pervenuta", sarà inoltre possibile procedere all'annullamento dell'intera domanda di CIGD e/o di assegno ordinario e della relativa richiesta di anticipo del 40%.* 

*Per procedere all'annullamento della domanda occorre accedere dalla voce di menu "Cerca esiti", selezionare il tasto "Annulla Domanda" e inserire obbligatoriamente un breve testo in cui fornire la motivazione per la scelta operata (cfr. l'allegato n. 1, paragrafo 2).* 

*Di seguito si riporta un prospetto riepilogativo.* 

*La domanda di CIGD e di assegno ordinario non può essere protocollata e lavorata fino a quando non viene eseguita una delle due seguenti azioni:* 

*1. Inserimento dei dati di pagamento dell'anticipo (cfr. il paragrafo 3.1)* 

• *oppure* 

*2. Annullamento dell'anticipo di pagamento 40% (cfr. il paragrafo 3.2)* 

*In alternativa, qualora si voglia annullare la domanda, si potrà procedere con le istruzioni descritte nel paragrafo 3.3.* 

*4. Modifica coordinate iban per il pagamento dell'anticipo del 40%* 

*Si rende noto infine che, nel caso in cui le coordinate bancarie fornite nella Richiesta Anticipo 40% non abbiano superato il controllo di titolarità (ad esempio, alla banca non risulta che l'IBAN inserito sia intestato al codice fiscale del beneficiario), sarà possibile presentare un'istanza alla competente Struttura territoriale dell'Istituto, chiedendo la modifica delle coordinate IBAN.* 

## *3. ESONERO CONTRIBUTIVO FILIERE AGRICOLE*

L'Inps ha emanato un messaggio (n° 4272 del 13-11-2020) in relazione all'esonero contributivo previsto per *le filiere agricole, della pesca e dell'acquacoltura, comprese le aziende produttrici di vino e birra dall'*'articolo 16 del Dl 137/2020 e 149/2020. Diamo conto di questo messaggio anche se non ci sono ancora indicazioni operative.

via Salboro 22/b 35124 PADOVA

 $+390498724854$  $f + 390498724925$ 

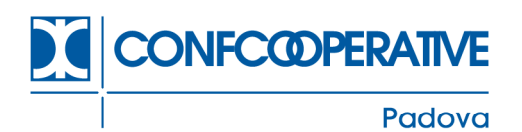

#### Decreto-legge 137/2020

Il beneficio contributivo, in quanto rivolto ad una specifica platea di destinatari (imprese appartenenti alle filiere agricole, della pesca e dell'acquacoltura, comprese le aziende produttrici di vino e birra), si configura quale misura selettiva e, come tale, necessita della preventiva autorizzazione della Commissione europea.

Il Ministero delle politiche agricole ha però già comunicato che la misura *è da ritenersi autorizzata nell'ambito del regime di aiuti di Stato, notificato alla Commissione europea in data 6 luglio 2020, recante "Misure a sostegno delle imprese attive nei settori agricolo e forestale, nei settori della pesca e acquacoltura e nelle attività connesse ai settori agricolo e forestale, ai settori della pesca e acquacoltura in relazione all'emergenza epidemiologica da Covid-19", approvato con decisione C(2020) 4977 finale del 15 luglio 2020*.

*La misura è concessa nel rispetto di quanto previsto dalla sezione 3.1 della Comunicazione della Commissione europea recante "Quadro temporaneo per le misure di aiuto di Stato a sostegno dell'economia nell'attuale emergenza del COVID-19", adottato in data 19 marzo 2020 (C/2020/1863) e successive modificazioni (c.d. Temporary Framework), e nei limiti e alle condizioni di cui alla medesima Comunicazione.* 

Queste le condizioni per considerare gli aiuti di Stato compatibili con il mercato interno:

*- l'importo complessivo dell'aiuto non sia superiore a 800.000 euro per impresa (al lordo di qualsiasi imposta o altro onere), ovvero a 100.000 euro per impresa operante nel settore della produzione primaria di prodotti agricoli o 120.000 euro per impresa operante nel settore della pesca e dell'acquacoltura;* 

*- gli aiuti siano concessi a imprese che non fossero in difficoltà al 31 dicembre 2019 o che abbiano incontrato difficoltà o si siano trovate in una situazione di difficoltà successivamente, a seguito dell'epidemia da COVID-19;* 

*- in deroga al punto precedente, gli aiuti siano concessi a microimprese o piccole imprese che risultavano già in difficoltà al 31 dicembre 2019, purché non siano soggette a procedure concorsuali per insolvenza ai sensi del diritto nazionale e non abbiano ricevuto aiuti per il salvataggio o aiuti per la ristrutturazione;* 

*- gli aiuti siano concessi entro il 30 giugno 2021.*

Agli aiuti in esame si applica la previsione normativa di cui all'articolo 53 del dl 34/2020 secondo la quale i soggetti beneficiari di agevolazioni di cui è obbligatorio il recupero in esecuzione di una decisione della Commissione europea e per i quali non sarebbe possibile richiedere la concessione di nuovi aiuti in assenza di restituzione dei primi (c.d. Clausola "*Deggendorf*"), "*accedono agli aiuti previsti da atti legislativi o amministrativi adottati, a livello nazionale, regionale o territoriale, ai sensi e nella vigenza della comunicazione della Commissione europea del 19 marzo 2020, C (2020)1863, "Quadro temporaneo per le misure di aiuto di Stato a sostegno dell'economia nell'attuale emergenza del COVID-19", e successive modificazioni, al netto dell'importo dovuto e non rimborsato, comprensivo degli interessi maturati fino alla data dell'erogazione*".

## Decreto-legge 149/2020

Anche in questo caso il Ministero dell'agricoltura ha comunicato che la misura *è da ritenersi autorizzata nell'ambito del regime di aiuti di Stato, notificato alla Commissione europea in data 6 luglio 2020, recante "Misure a sostegno delle imprese attive nei settori agricolo e forestale, nei settori della pesca e acquacoltura e nelle attività connesse ai settori agricolo e forestale, ai settori della pesca e acquacoltura in relazione all'emergenza epidemiologica da Covid-19", approvato con decisione C(2020) 4977 finale del 15 luglio 2020. Per tale misura valgono le medesime indicazioni formulate con riferimento alla misura dell'articolo 16 del decreto-legge n. 137/2020*.

via Salboro 22/b 35124 PADOVA

 $+390498724854$  $f + 390498724925$ 

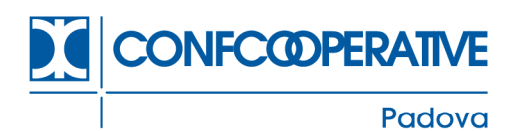

L'operatività dell'esonero è rimandata a un successivo messaggio che renderà disponibile la domanda telematica.

Le aziende interessate ad entrambi gli esoneri sono quelle la cui attività è identificata dai codici Ateco indicati nell'allegato al messaggio che riportiamo in fondo alla presente.

Da un passaggio del messaggio, anche se la terminologia è piuttosto datata, si ha la conferma che lo sgravio riguarda sia *le aziende private assuntrici di manodopera agricola iscritta alla contribuzione agricola unificata* sia le *aziende con dipendenti*.

Allegato n. 1

Codici ateco

Articolo 16 del decreto-legge 28 aprile 2020 n. 137

Articolo 21 del decreto-legge 9 novembre 2020 n. 149

- 01.xx.xx Coltivazioni agricole e produzione di prodotti animali, caccia e servizi connessi
- 02.xx.xx Silvicoltura e utilizzo di aree forestali
- 03.xx.xx Pesca e acquacoltura
- 11.02.10 Produzione di vini da tavola e v.q.p.r.d.
- 11.02.20 Produzione di vino spumante e altri vini speciali
- 11.05.00 Produzione di birra
- 46.21.22 Commercio all'ingrosso di sementi e alimenti per il bestiame (mangimi), piante officinali, semi oleosi, patate da semina
- 46.22.00 Commercio all'ingrosso di fiori e piante
- 47.76.10 Commercio al dettaglio di fiori e piante
- 47.89.01 Commercio al dettaglio ambulante di fiori, piante, bulbi, semi e fertilizzanti
- 55.20.52 Attività di alloggio connesse alle aziende agricole
- 56.10.12 Attività di ristorazione connesse alle aziende agricole
- 81.30.00 Cura e manutenzione del paesaggio inclusi parchi giardini e aiuole.
- 82.99.30 Servizi di gestione di pubblici mercati e pese pubbliche

IL DIRETTORE *Rag. Giuseppe Battistello*

18 Bolkelles

via Salboro 22/b 35124 PADOVA